• Afficher la liste des groupes contenus dans /etc/group à l'aide d'une seule commande

• Afficher la liste des groupes contenus dans /etc/group à l'aide d'une seule commande

cut -f1 -d':' /etc/group

• Afficher la liste des groupes contenus dans /etc/group à l'aide d'une seule commande

cut -f1 -d':' /etc/group

• Afficher cette liste triée dans l'ordre alphabétique

• Afficher la liste des groupes contenus dans /etc/group à l'aide d'une seule commande

cut -f1 -d':' /etc/group

• Afficher cette liste triée dans l'ordre alphabétique

```
cut -f1 -d':' /etc/group | sort
```
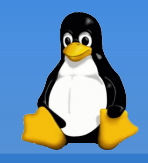

• Afficher la liste des groupes contenus dans /etc/group à l'aide d'une seule commande

cut -f1 -d':' /etc/group

• Afficher cette liste triée dans l'ordre alphabétique

cut -f1 -d':' /etc/group | sort

• Afficher la liste unique des shells actuellement utilisés au login

• Afficher la liste des groupes contenus dans /etc/group à l'aide d'une seule commande

cut -f1 -d':' /etc/group

• Afficher cette liste triée dans l'ordre alphabétique

cut -f1 -d':' /etc/group | sort

• Afficher la liste unique des shells actuellement utilisés au login

cut -f7 -d':' /etc/passwd | sort | uniq

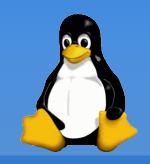

· Afficher la liste triée des UIDs

· Afficher la liste triée des UIDs

cut -f3 -d':' /etc/passwd | sort

- Afficher la liste triée des UIDs cut -f3 -d':' /etc/passwd | sort
- Que remarquez vous ?

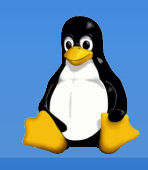

• Afficher la liste triée des UIDs

cut -f3 -d':' /etc/passwd | sort

• Que remarquez vous ?

C'est un tri alphabétique

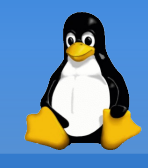

• Afficher la liste triée des UIDs

cut -f3 -d':' /etc/passwd | sort

- Que remarquez vous? C'est un tri alphabétique
- Afficher la liste des UIDs triés numériquement

• Afficher la liste triée des UIDs

cut -f3 -d':' /etc/passwd | sort

• Que remarquez vous? C'est un tri alphabétique • Afficher la liste des UIDs triés numériquement

cut f3 d':' /etc/passwd | sort **n**

• Afficher la liste triée des UIDs

cut -f3 -d':' /etc/passwd | sort

- Que remarquez vous? C'est un tri alphabétique
- Afficher la liste des UIDs triés numériquement cut -f3 -d':' /etc/passwd | sort -n
- Compter le nombre de fois ou chaque shell est utilisé

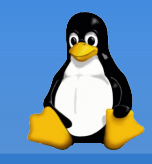

• Afficher la liste triée des UIDs

cut -f3 -d':' /etc/passwd | sort

- Que remarquez vous? C'est un tri alphabétique
- Afficher la liste des UIDs triés numériquement cut -f3 -d':' /etc/passwd | sort -n
- Compter le nombre de fois ou chaque shell est utilisé

cut -f7 -d':' /etc/passwd | sort | uniq -c

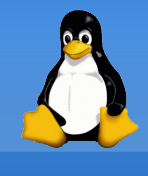

• Compter le nombre de voitures de chaque couleur et afficher de la couleur la plus à la moins utilisée

user@host:~\$ ?????????????????????????????

- 15 blanc
- 13 gris
- 10 bleu
	- 4 vert
	- 3 beige
	- 2 rouge
	- 2 noir
- 1 orange
- user@host:~\$

• Compter le nombre de voitures de chaque couleur et afficher de la couleur la plus à la moins utilisée

```
user@host:~$ sort colors.txt | uniq -c | sort -nr
```
- 15 blanc
- 13 gris
- 10 bleu
- 4 vert
- 3 beige
- 2 rouge
- 2 noir
- 1 orange
- user@host:~\$

· Vérifier l'unicité des logins dans le fichier /etc/passwd

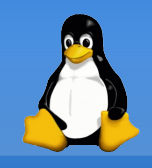

• Vérifier l'unicité des logins dans le fichier /etc/passwd

cut -f1 -d':' /etc/passwd | sort | uniq -c | grep -v "1" && echo "Attention : logins dupliqués"

• Vérifier l'unicité des logins dans le fichier /etc/passwd

cut -f1 -d':' /etc/passwd | sort | uniq -c | grep -v "1" && echo "Attention : logins dupliqués"

• Idem pour les UIDs

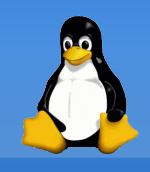

• Vérifier l'unicité des logins dans le fichier /etc/passwd

cut  $-f1$  -d':' /etc/passwd | sort | uniq -c | grep -v "1" && echo "Attention : logins dupliqués"

• Idem pour les UIDs

```
cut -f3 -d':' /etc/passwd | sort | uniq -c | grep -v
"^[[:blank:]]\+1[[:blank:]]" && echo "Attention : UID
dupliqués"
```
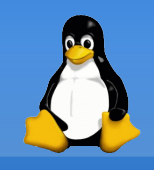

• Vérifier l'unicité des logins dans le fichier /etc/passwd

cut  $-f1$  -d':' /etc/passwd | sort | uniq -c | grep -v "1" && echo "Attention : logins dupliqués"

• Idem pour les UIDs

cut -f3 -d':' /etc/passwd | sort | uniq -c | grep -v "^[[:blank:]]\+1[[:blank:]]" && echo "Attention : UID dupliqués"

• Pinguer toutes les machines d'un sous-réseau (indice : ping -c1)

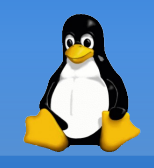

• Vérifier l'unicité des logins dans le fichier /etc/passwd

cut  $-f1$  -d':' /etc/passwd | sort | uniq -c | grep -v "1" && echo "Attention : logins dupliqués"

• Idem pour les UIDs

cut -f3 -d':' /etc/passwd | sort | uniq -c | grep -v "^[[:blank:]]\+1[[:blank:]]" && echo "Attention : UID dupliqués"

• Afficher la liste des machines pinguables d'un sous-réseau (avec ping -c1)

for i in `seq  $1$  254`; do ping  $-c$  1 192.168.0.\$i > /dev/null 2>&1 && echo 192.168.0.\$i est vivant; done